# **BAB III**

#### **METODE KERJA**

## **3.1 Waktu dan Tempat**

Program ini berlangsung secara online setiap hari kerja (Senin sampai dengan Jumat) selama 8 jam perharinya, dengan rincian sebagai berikut:

| Pukul (WIB)      | Durasi (jam) | <b>Aktivitas</b> |
|------------------|--------------|------------------|
| 08.00 s.d. 11.30 |              | Kelas Sesi Pagi  |
| 13.00 s.d. 16.30 | 3.5          | Kelas Sesi Siang |
| 16.30 s.d. 17.30 |              | Self-Study       |

Tabel 3.1 Agenda Kelas

Program ini berlangsung dari bulan Februari 2022 sampai dengan bulan Juli 2022.

### **3.2 Bahan dan alat**

*Hardware*:

- a) Laptop
- b) Wifi

*Software*:

- a) *Python 3.9.1*
- b) *Jupyter notebook*
- c) *Google collaborator*

# **3.3 Metode dan Proses Kerja**

## **3.3.1 Metode**

Metode yang digunakan dalam mengerjakan proyek akhir yaitu

1. Studi *literature*

Pada tahap ini dilakukan proses mencari referensi – referensi mengenai penelitian penelitian yang terdahulu.

2. Data *pre-processing*

Setelah didapatkan beberapa sumber data, data dikumpulkan untuk nantinya akan dijadikan pola, kata kunci pada *chatbot*.

- 3. Data *exploration*
	- A. Data *pre-processing* sesuai domain
		- a) *Question answering system*
		- b) HTML
		- c) CSS
		- d) *Javascript*
- 4. Modelling

Menggunakan NLP QAS, HTML, CSS, *JavaScripts*, dan *Flask with jinja2*.

5. Data *processing*

Pada tahap ini, data mentah akan dilakukan *tokenize* dan kemudian dilakukan *training* dara. Kemudian melakukan uji *chatbot* sebelum dilakukan *deployment*.

6. *Deployment* 

Pada tahap ini, program di *deploy* pada *local* komputer dengan menggunakan *flask with jinja2*.

7. *Evaluation* 

Dari metode *training* model yang digunakan didapatkan akurasi sebanyak *0.9976, avg loss 0.0024 rate*. Dengan model ini dikatakan metode terbaik 2 untuk mentraining dataset pada *project* akhir. kelemahan dari *Project* Guru Virtual ini masih terdapat data yang belum lengkap.

# **3.3.2 Proses Kerja**

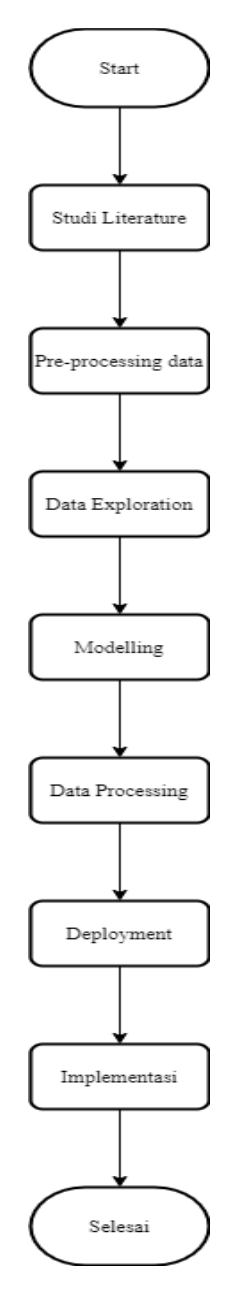

Gambar 3.1 Alur tahap penelitian

Dalam proses pelaksanaan proyek akhir ada beberpa proses yang dilewati untuk menghasilkan proyek akhir, antara lain :

- 1. Mencari sumber refrensi yang akan menjadikan dasar dalam proyek akhir
- 2. Mendesain dan memprogram proyek akhir guru virtual

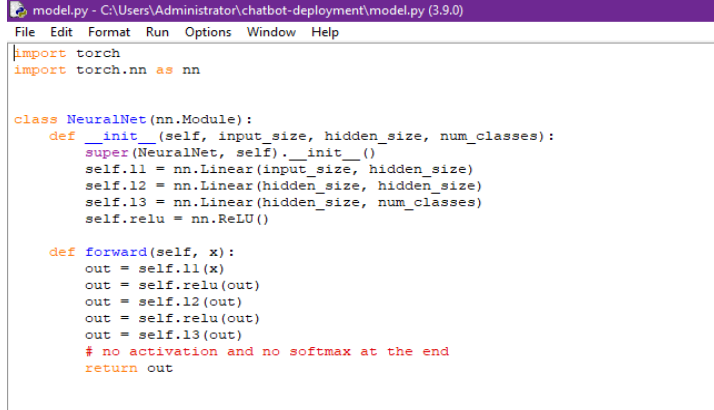

٦

Gambar 3.2 Mendesain dan memprogram proyek akhir guru virtual

3. Menambahkan materi pembelajaran Bahasa Indonesia kelas 8 untuk

menjadi model *training*

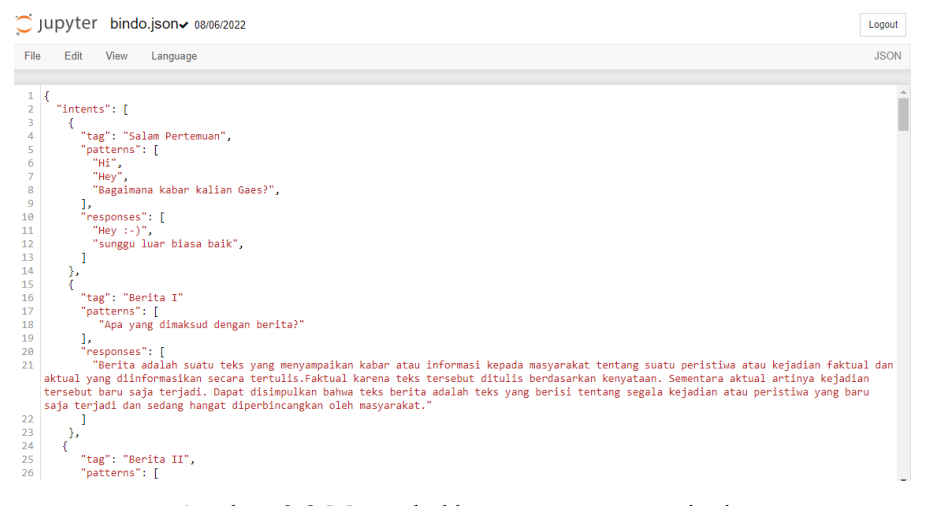

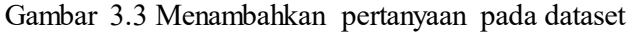

4. Men-*training* model

Gambar 3.4 Men-*Training* dataset

5. Meng-*install dependencies* dan *package* yang dibutuhkan untuk menjalakan

program guru virtual

| <b>EXT</b> Command Prompt                                                              |  | $\times$ |
|----------------------------------------------------------------------------------------|--|----------|
| Downloading joblib-1.1.0-py2.py3-none-any.whl (306 kB)                                 |  |          |
| 306 kB 39 kB/s                                                                         |  |          |
| Collecting colorama                                                                    |  |          |
| Downloading colorama-0.4.5-py2.py3-none-any.whl (16 kB)                                |  |          |
| Collecting MarkupSafe>-2.0                                                             |  |          |
| Downloading MarkupSafe-2.1.1-cp310-cp310-win amd64.whl (17 kB)                         |  |          |
| Collecting charset-normalizer~=2.0.0                                                   |  |          |
| Downloading charset normalizer-2.0.12-py3-none-any.whl (39 kB)                         |  |          |
| Collecting idna<4.>=2.5                                                                |  |          |
| Downloading idna-3.3-py3-none-any.whl (61 kB)                                          |  |          |
| 61 kB 205 kB/s                                                                         |  |          |
| Collecting urllib3<1.27.>-1.21.1                                                       |  |          |
| Downloading urllib3-1.26.9-py2.py3-none-any.whl (138 kB)                               |  |          |
|                                                                                        |  |          |
| 138 kB 21 kB/s                                                                         |  |          |
| Collecting certifi>=2017.4.17                                                          |  |          |
| Downloading certifi-2022.6.15-py3-none-any.whl (160 kB)                                |  |          |
| 160 kB 19 kB/s                                                                         |  |          |
| Installing collected packages: urllib3, typing-extensions, MarkupSafe, idna, colorama, |  |          |
| charset-normalizer, certifi, Werkzeug, tgdm, torch, requests, regex, pillow, numpy,    |  |          |
| oblib linia? itsdangerous click torchvision nltk Flask                                 |  |          |

Gambar 3.5 Meng-*install environment*

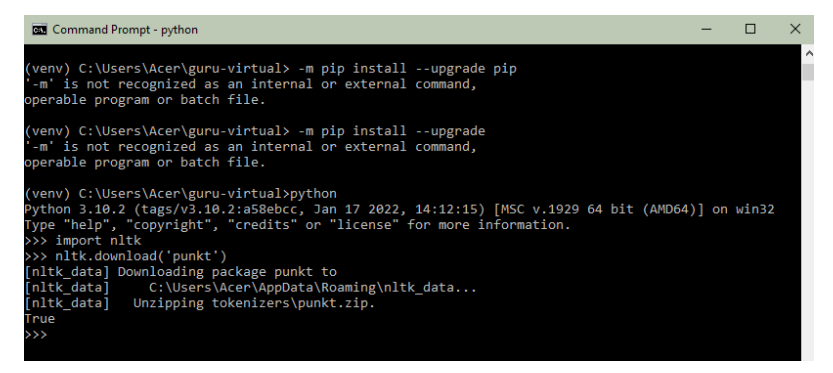

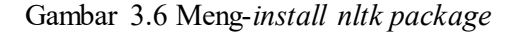

6. Menjalankan program *chat* untuk memberikan tanya jawab

| <b>But</b> Command Prompt - python chat.py                                   |  |
|------------------------------------------------------------------------------|--|
| Epoch [500/1000], Loss: 0.0506                                               |  |
| Epoch [600/1000], Loss: 0.0303                                               |  |
| Epoch [700/1000], Loss: 0.0193                                               |  |
| Epoch [800/1000], Loss: 0.0068                                               |  |
| Epoch [900/1000], Loss: 0.0081                                               |  |
| Epoch [1000/1000], Loss: 0.0065                                              |  |
| final loss: 0.0065                                                           |  |
| training complete. file saved to data.pth                                    |  |
| (venv) C:\Users\Acer\guru-virtual>python chat.py                             |  |
| Let's chat! (type 'quit' to exit)                                            |  |
| You: Apa yang dimaksud dengan iklan?                                         |  |
| Iklan merupakan salah bagian dari industri perdagangan . Dalam hal ini perus |  |
| ahaan - perusahaan ataupun perorangan menawarkan barang atau jasa yang dimil |  |
| ikinya melalui iklan . Secara umum iklan dapat diartikan sebagai pemberitahu |  |
| an yang bertujuan mendorong atau membujuk khalayak . Dengan iklan tersebut k |  |
| amu sebagai anggota masyarakat terbujuk untuk membeli barang atau jasa yang  |  |
| diberitahukan itu .                                                          |  |
| You:                                                                         |  |

Gambar 3.7 *Running chat* menggunakan CLI

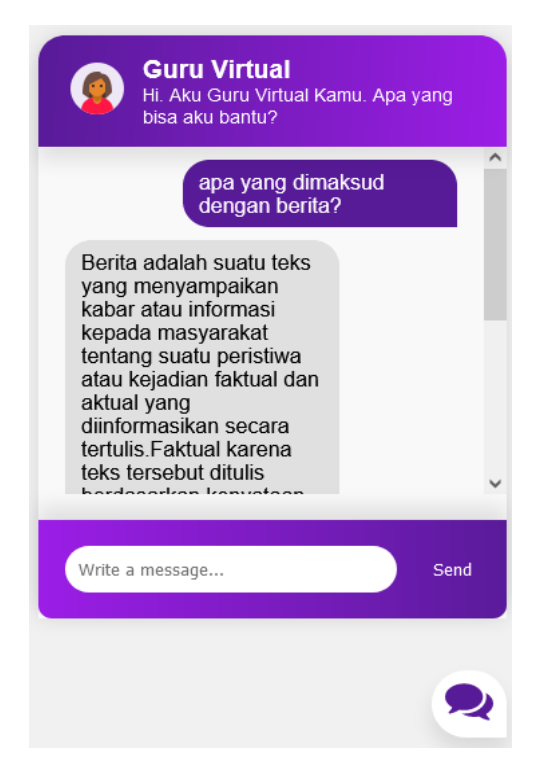

Gambar 3.8 *Running chat* menggunakan GUI

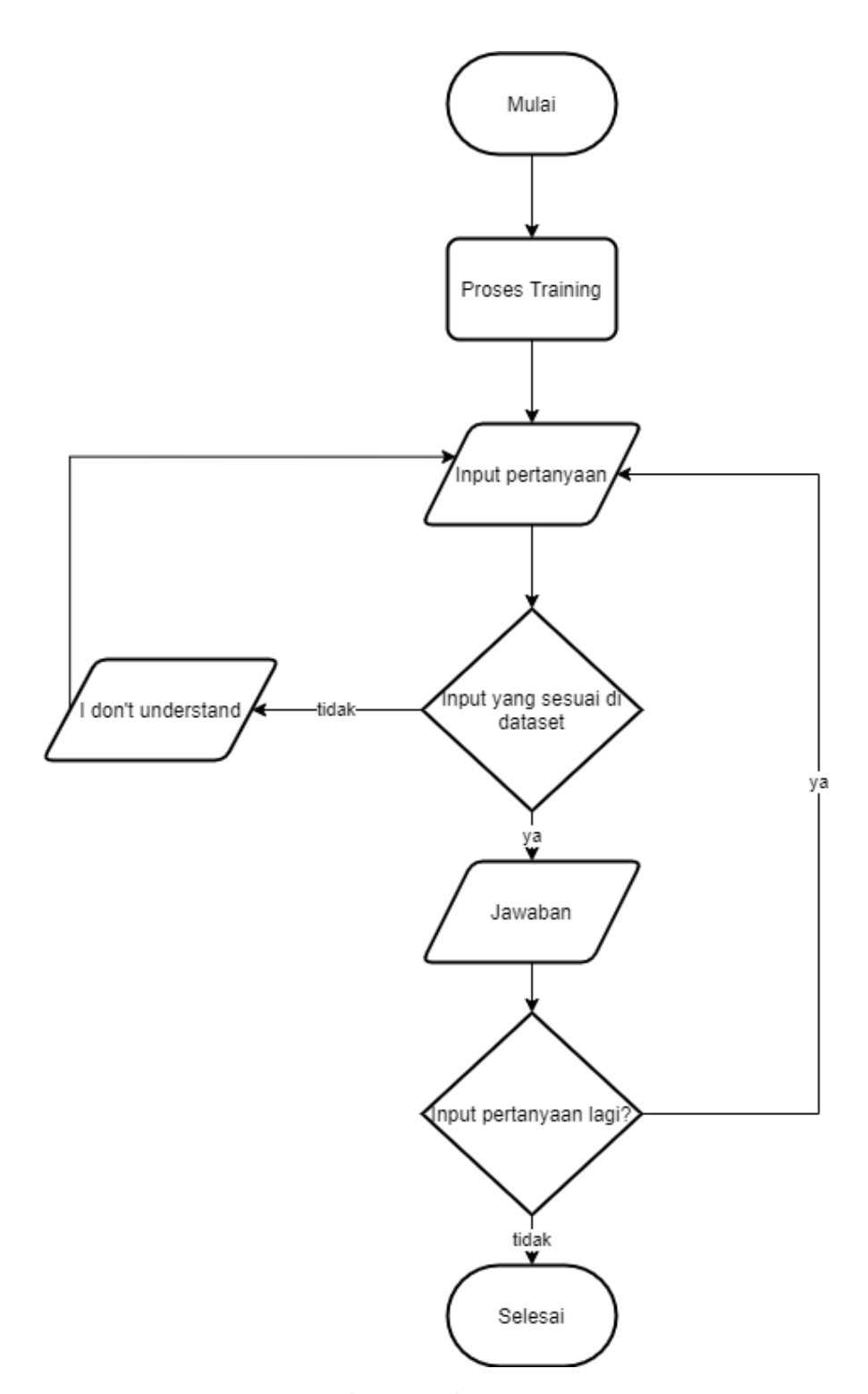

Gambar 3.9 Alur proses QAS

Berdasarkan flowchart pada gambar 3.9, cara kerja sistem chatbot yaitu ketika pengguna memberikan *input* berupa pertanyaan. Input tersebut akan mencocokan pertanyaan yang sudah di training pada model. Setelah kata kunci detimukan,

chatbot akan merespon jawaban yang ada. Jika pertanyaan yang di *input* oleh pengguna tidak cocok, maka chatbot akan merespon *i don't understand* dan akan kembali untuk memasukan pertanyaan yang benar. Jika pertanyaan pengguna cocok dengan dataset yang sudah ditraining, maka akan muncul jawaban yang sesuai dengan yang ada di dataset.